## ESP8266 WiFi Module Technical Manual Rev 1r0

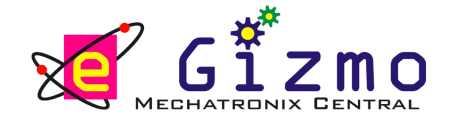

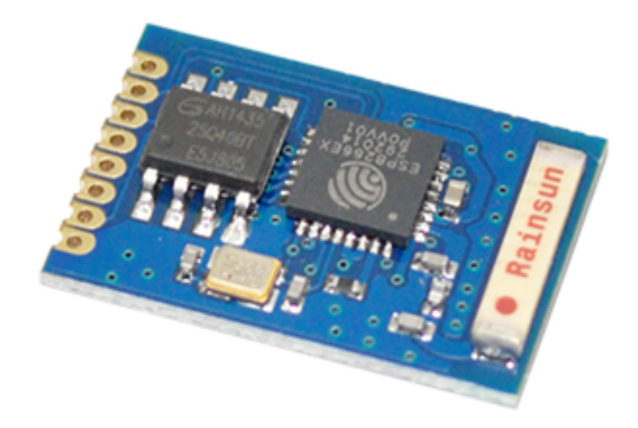

The *ESP8266 Wifi module* is a complete WiFi network where you can easily connect as a serving Wi-Fi adapter, wireless internet access interface to any microcontroller-based design on its simple connectivity through Serial Communication or UART interface.

*FEATURES:*

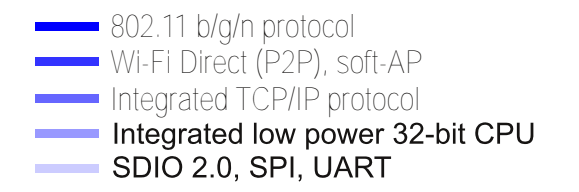

*GENERAL SPECIFICATIONS:*

*Input Supply:* + 3.3VDC

*IC:* ESP8266

*Interface:* Serial Communication

*PCB Dimensions*: 21mm x 13.2mm

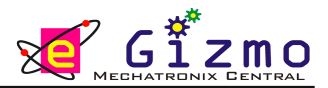

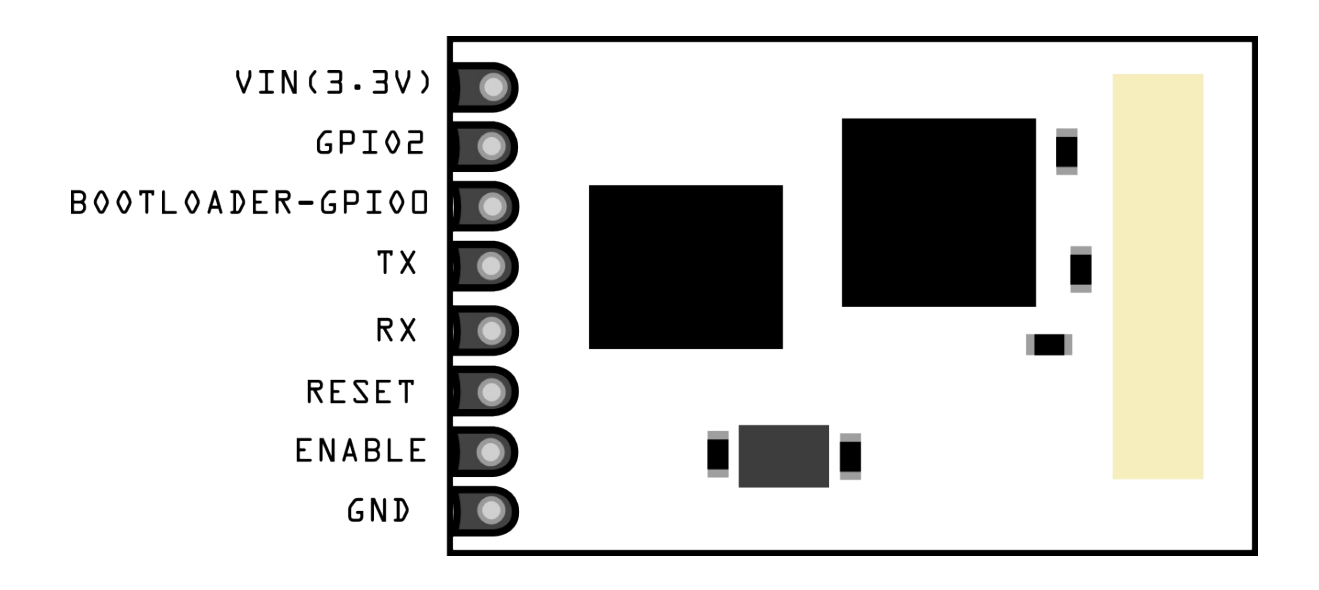

*Figure 1. Major Parts placement of Wifi Module & its major Components.*

**The WiFi module requires a 3.3V power supply**

\*Note: do not connect the wifi module to the 5V, the wifi module does not have a 5V tolerant inputs.

*Table 1. Pin Descriptions*

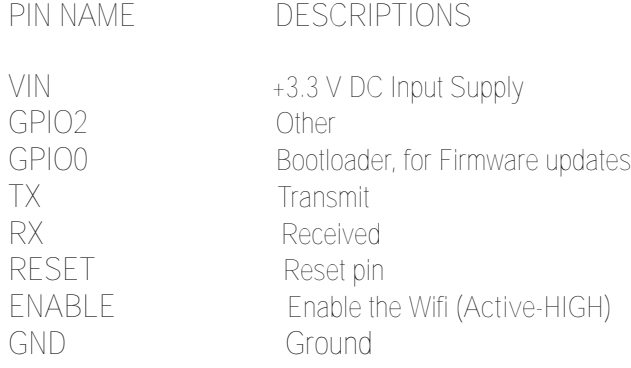

## **FOR BOOTLOADING:**

1. Use a PL2303 driver or FDTI driver.

2. Wiring connections:

UART to ESP module

RX to TX

TX to RX

GND to GND

3.3V to 3.3V or use AMS2950 IC

3. Dont forget to put a GND to GPIO0-bootloader. Before you start to download the firmware.

I ljxuh 51 Z lll prgxoh frqqhfwhg wr d Jl}gxlqr plfurfrqwurobu

Wr f r qqhf wwkh Z lil p r gxoh wr wkh J l}gxlqr p lf ur f r qwur oohu $=$ 

frqqhfwwkhuhgzluhwr YLQ+616Y, wr wkh. 616Ysrzhuiurp wkhplfurfrqwurochul

frqqhfwwkheodfnzluhwr wkhjurxqg1

frqqhfwwkhj uhhqzluhwr wkhW[ ri wkhZ lil prgxohdqgplfurfrqwurohu

frqqhfwwkh| hoorz zlwhuwr wkhU[ riwkhzlil prgxohdqg plfurfrqwuroohu

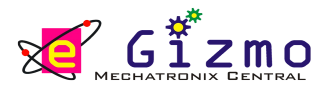

## *Table 2. AT Commands for ESP8266*

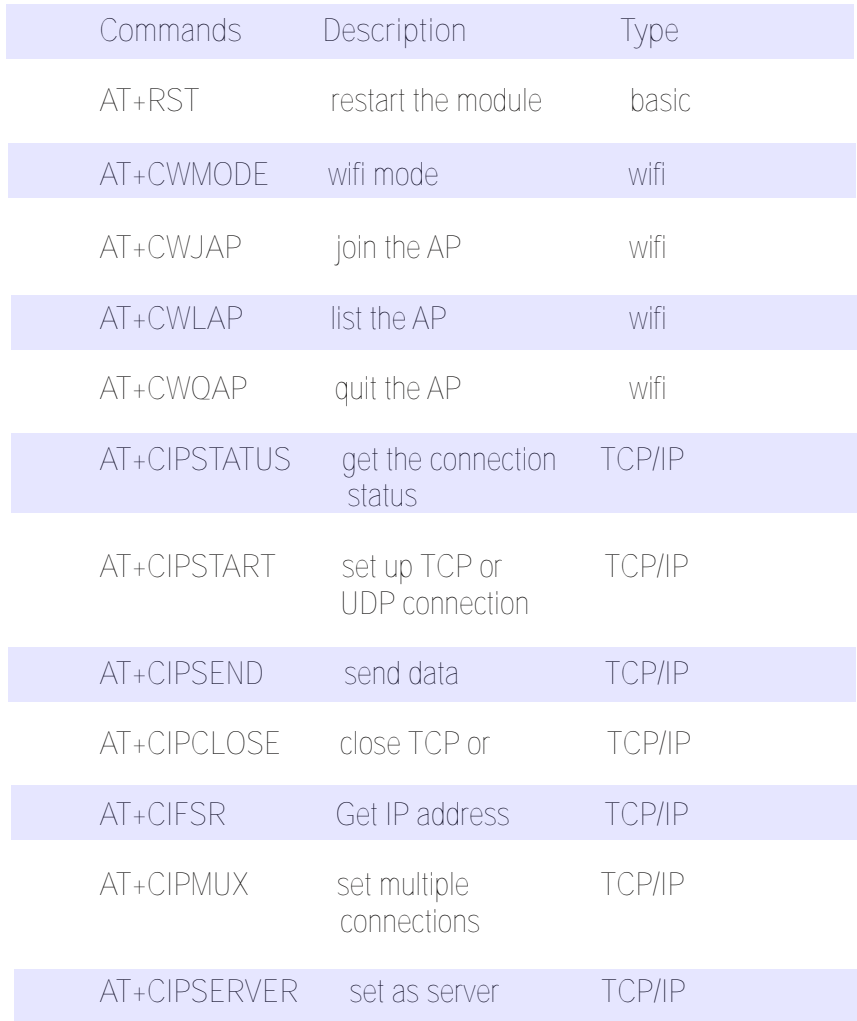

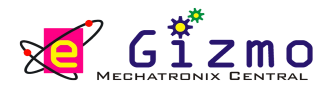

*AT+CWMODE*

*Inquiry: AT+CWMODE?*

*Test: AT+CWMODE=?*

*Parameters: 1 = Status, 2 = AP, 3 = both*

*AT+CWJAP*

*Inquiry: AT+CWJAP?*

*Set: AT+CWJAP = <ssid>,<pwd>*

*Parameters: ssid = ssid, pwd = wifi password*

*AT+CWQAP*

*Test: AT+CWQAP=?*

*AT+CWSAP*

*Inquiry: AT+CWSAP?*

*Set: AT+CWSAP = <ssid>,<pwd>,<chl>,<ecn>*

*Parameters: ssid = ssid, chl = channel, ecn = encryption*

*Examples: Connect to your router: AT+CWJAP = "YOUR SSID","helloword" Check if connected: AT+CWJAP?*

*AT+CIPSTATUS Inquiry: AT+CWSTATUS? Set: AT+CIPSTATUS AT+CIPSTART Test: AT+CIPSTART? Set: 1. Single connection (+CIPMUX=0) AT+CIPSTART=<type>,<addr>,<port> 2. Multiple connection (+CIPMUX=1) AT+CIPSTART=<id>,<type>,<addr>,<port> Parameters: id = 04, type = TCP/UDP, addr = IP address, port = port Examples:*

*Connect to another TCP server, set multiple connection first: AT+CIPMUX = 1 connect: AT+CIPSTART = 4,"TCP","X1.X2.X3.X4",9999*

## *AT+CIPSEND*

*Test: AT+CIPSEND=?*

*Set: 1. Single connection (+CMMUX=0) AT+CIPSEND=<length> 2. Multiple connection (+CIPMUX=1) AT+CIPSEND=<id>,<length>*

*Examples: send data: AT+CIPSEND=4,15 and then enter the data*

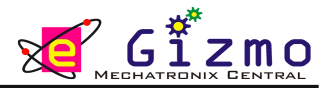

*AT+CIPCLOSE*

- *Test: AT+CIPCLOSE=?*
- *Set: AT+CIPCLOSE=<id> or AT+CIPCLOSE*

*AT+CIFSR*

*Test: AT+CIFSR=?*

*Set: AT+CIFSR*

*AT+CIPMUX*

*Inquiry: AT+CIPMUX=?*

*Set: AT+CIPMUX=<mode>*

*Parameters:*

*0 for single connection 1 for multiple connection*

*AT+CIPSERVER*

```
Set: AT+CIPSERVER=<mode>[,<port>]
```
*Parameters: mode 0 to close server mode mode 1 to open port = port*

*Examples: Turn on as a TCP server: AT+CIPSERVER=1,8888 check the self server IP address: AT+CIFSR=?*